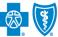

Electronic Remittance Advice (ERA) or ANSI 835 is a HIPAA-compliant method of receiving claim payment and remittance details from Blue Cross and Blue Shield of Montana (BCBSMT). In addition, ERA files may be automatically posted to your patient accounting system.

Listed below you will find detailed information as well as helpful hints to complete online ERA enrollment through Availity.

Check with your billing service, clearinghouse or software vendor to confirm ERA-compatibility of auto-posting software.

Federal Employee Program<sup>®</sup> (FEP<sup>®</sup>) Dental Providers: The ERA enrollment process for Federal Dental Blue supplement policies will continue to be administered by DNoA.

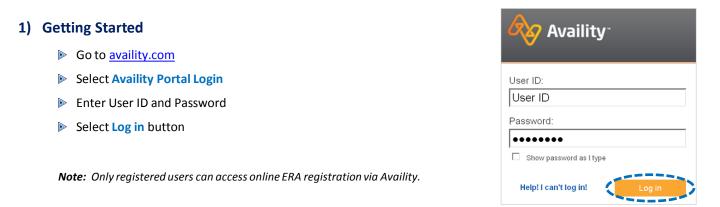

# 2) Accessing ERA Registration

- Select My Providers from the navigation menu
- Select Enrollments Center then click ERA Registration (BlueCross BlueShield of Montana)

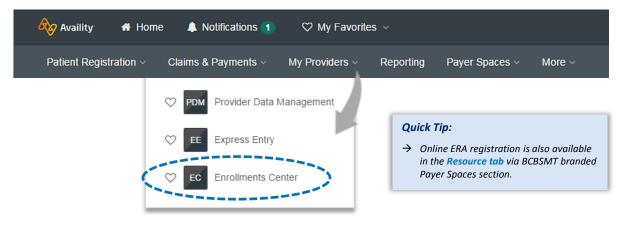

Note: Online ERA registration is only accessible to assigned Availity Administrators.

Blue Cross and Blue Shield of Montana, a Division of Health Care Service Corporation, a Mutual Legal Reserve Company, an Independent Licensee of the Blue Cross and Blue Shield Association.

Blue Cross<sup>\*</sup>, Blue Shield<sup>\*</sup> and the Cross and Shield Symbols are registered service marks of the Blue Cross and Blue Shield Association, an association of independent Blue Cross and Blue Shield Plans.

1 of 5

# 3) Receiver Selection

- Select one of the following options for Who will receive your ERA files?
  - Provider
  - Clearinghouse

### When selecting Provider:

- For ERA files to be received in the provider's Availity mailbox:
  - Select Provider
  - Choose Organization from the drop-down menu
- Select Submit

### When selecting Clearinghouse:

- For ERA files to be received by a third-party clearinghouse:
  - Select Clearinghouse
  - Enter the Availity Clearinghouse Customer ID
  - Select Search
  - Verify results match the clearinghouse name
- Select Submit

| * Required fields                 |                                                                                                    |
|-----------------------------------|----------------------------------------------------------------------------------------------------|
| *Who will receive your ERA files: | Provider     Clearinghouse                                                                                                    |
| *Select Organization to Register: | Organization Inc.                                                                                                    |
| Organization Id:                  | 111111                                                                                                    |
|                                   |                                                                                                    |
|                                   | site away from Availity's secure site, which may require a separate log-in. Availity provides the link to this site<br>lity cannot control such sites, does not necessarily endorse and is not responsible for their content, products,<br>/. |

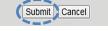

| Required fields     "Who will receive your ERA files:     O Provider O Clearinghouse     Availity Clearinghouse Customer Id:     [1111]     [Search] | Quick Tip:<br>→ The Availity Clearinghouse<br>Customer ID should be 4 to 6 digits<br>(no letters). You may contact your |
|----------------------------------------------------------------------------------------------------|----------------------------------------------------------------------------------------------------|
| We found clearinghouse: Electronic Solutions Plus - 11111                                                                                            | clearinghouse to obtain this ID.                                                                                        |
| *Select Organization to Register: Organization Inc.                                                                                                  |                                                                                                    |
|                                                                                                    |                                                                                                    |

You are about to be re-directed to a third-party site away from Availity's secure site, which may require a separate log-in. Availity provides the link to this site for your convenience and reference only. Availity cannot control such sites, does not necessarily endorse and is not responsible for their content, products, or services. You will remain logged in to Availity.

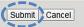

# 4) Terms and Conditions

- Users will be re-directed from Availity to BCBSMT secure website to complete enrollment
- Review the Terms and Conditions and select I agree to the Terms and Conditions
- Select Next

|        | Electronic Remittance Advice (<br>(ERA) Enrollment Form                                                                                                    | Terms                                                                                        | Select                                                                                                    | Provider                                                                                  | Electronic                                                                            | Submission  | Review & | Finish |
|--------|----------------------------------------------------------------------------------------------------|----------------------------------------------------------------------------------------------|----------------------------------------------------------------------------------------------------|-------------------------------------------------------------------------------------------|---------------------------------------------------------------------------------------|-------------|----------|--------|
| dfrom  |                                                                                                    |                                                                                              | Location /<br>User<br>Information                                                                          | Information                                                                               | Remittance<br>Advice<br>Information                                                   | Information | Confirm  |        |
|        |                                                                                                    |                                                                                              |                                                                                                    |                                                                                           |                                                                                       |             |          |        |
| ure    | Terms and Conditions                                                                                                    |                                                                                              |                                                                                                    |                                                                                           |                                                                                       |             |          |        |
| agree  | Prior to enrolling for ERA, you must be registe<br>of electronic remittances in the ASC X12 835,<br>establishes an electronic mailbox where Availi<br>from payer(s). The provider's Federal Tax ID is<br>also will be used to parse remittance transacti<br>Availity. Visit <u>availity.com</u> for details. | , version 50<br>ty will place<br>s required t                                                | 010A1 format<br>the electron<br>o establish ar                                                             | . The ERA enr<br>ic remittance<br>ERA Receive                                             | rollment proce<br>file(s) receive<br>r mailbox and                                    | ess<br>d    |          |        |
| itions | If you are a billing service or clearinghouse rea<br>provider must complete the enrollment docum<br>or a copy of the Power of Attorney must be su                                                                                                    | nents auth                                                                                   | orizing you to                                                                                             | retrieve their                                                                            |                                                                                       |             |          |        |
|        | Availity is a registered trademark of Availity, LLC.<br>information network to provide electronic informs<br>provides administrative services to the Blue Cross<br>a services offered by independent third party vendo<br>services offered by suddent waters, you should con                                 | Availity is a<br>ation exchar<br>and Blue S<br>presentation<br>rs. If you h<br>itact the ver | separate comp<br>de services to<br>hield Plans in i<br>ns or warrantic<br>ave any questi<br>dors directly. | any that opera<br>medical profes<br>llinois, New Mi<br>is regarding an<br>ons about the j | ites a health<br>ssionals, Availit<br>exico, Oklahon<br>by products or<br>products or | y<br>la     |          |        |

✓ I agree to the Terms and Conditions

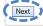

# 5) Location/User Selection

Select the provider billing/group NPI (type 2) and location

Note: If your NPI and Tax ID numbers do not populate, they will need to be entered via Express Entry before continuing.

| Enter the Receiver Name<br>and select one of the |                                           | Electronic Remittance Advice<br>(ERA) Enrollment Form |              | Select<br>Location /<br>User<br>Information | Provider<br>Information | Electronic<br>Remittance<br>Advice<br>Information | Submission<br>Information | Review &<br>Confirm | Finish          |
|--------------------------------------------------|-------------------------------------------|-------------------------------------------------------|--------------|---------------------------------------------|-------------------------|---------------------------------------------------|---------------------------|---------------------|-----------------|
| options to continue:                             | NPI                                       | Plan                                                  | Tax ID       |                                             |                         |                                                   |                           |                     |                 |
| New Enrollment                                   | 1234567890                                | State                                                 | 123456789    |                                             |                         |                                                   |                           |                     |                 |
| Change Enrollment                                | Select Provider Location                  | Primary Specialty                                     | Office Addre | \$\$                                        |                         |                                                   |                           |                     |                 |
| Cancel Enrollment                                | ABC Medical Clinic                        | Family Practice                                       | 000 S Moun   | tain View, Chi                              | cago IL 12345-0         | 000 <u>New Enro</u>                               | illment / Changel         | Enrollment / Ca     | ncel Enrollment |
|                                                  | Availity Customer ID *<br>Receiver Name * |                                                       |              |                                             |                         |                                                   |                           |                     |                 |

**Note:** Providers receiving their own files should enter **Availity** as the **Receiver Name**.

# 6) Provider Information

- Verify the pre-populated data and enter the following information:
  - **Provider Contact Name** indicate contact information for the person completing the enrollment
  - Telephone Number
  - Email Address

| ERA) Enrollment                                                                                                    | Form                                                                      | Select<br>Location /<br>User<br>Information | Provider<br>Information | Electronic<br>Remittance<br>Advice<br>Information | Submission<br>Information | Review & Confirm | Fin |
|----------------------------------------------------------------------------------------------------|---------------------------------------------------------------------------|---------------------------------------------|-------------------------|---------------------------------------------------|---------------------------|------------------|-----|
| - Provider Information 🔋                                                                                                    |                                                                           | monnauon                                    |                         | information                                       |                           |                  |     |
| Provider Name<br>— Provider Address ————                                                                                                    | ABC Medical Clinic                                                        |                                             |                         |                                                   |                           |                  |     |
| Street                                                                                                    | 000 S. Mountain View                                                      |                                             |                         |                                                   |                           |                  |     |
| City                                                                                                    | Chicago                                                                   |                                             |                         |                                                   |                           |                  |     |
| State/Province                                                                                                    | State                                                                     |                                             |                         |                                                   |                           |                  |     |
| ZIP Code/Postal Code                                                                                                    | 12345-0000                                                                |                                             |                         |                                                   |                           |                  |     |
| Drovider Identifiere                                                                                                    |                                                                           |                                             |                         |                                                   |                           |                  |     |
| Provider Identifiers<br>Provider Federal Tax Identi<br>or Employer Identification N<br>National Provider Identifier                                                                                                    |                                                                           |                                             |                         |                                                   |                           |                  |     |
| Provider Federal Tax Identi<br>or Employer Identification N                                                                                                    | Number (EIN)<br>(NPI) 1234567898                                          |                                             |                         |                                                   |                           |                  |     |
| Provider Federal Tax Identi<br>or Employer Identification N<br>National Provider Identifier<br>Provider Contact Information                                                                                                    | Iumber (EIN) [1234567898                                                  |                                             |                         |                                                   |                           |                  |     |
| Provider Federal Tax Identii<br>or Employer Identification N<br>National Provider Identifier<br>Provider Contact Information (<br>* erequired<br>Provider Contact Name *                                                             | lumber (EIN) (NPI) (1234567898 (P) (Carla                                 |                                             |                         |                                                   |                           |                  |     |
| Provider Federal Tax Identii<br>or Employer Identification N<br>National Provider Identifier<br>Provider Contact Information (<br>* erequired<br>Provider Contact Name *<br>Title                                                    | Iumber (EIN) (NPI) (1234567898  (NPI) (Carla  Administrator  S99-999-9999 |                                             |                         |                                                   |                           |                  |     |
| Provider Federal Tax Identii<br>or Employer Identification N<br>National Provider Identifier<br>Provider Contact Information<br>* erequired<br>Provider Contact Name*<br>Title<br>Telephone Number*                                  | Iumber (EIN) (NPI) (1234567898  (NPI) (Carla  Administrator  S99-999-9999 |                                             |                         |                                                   |                           |                  |     |
| Provider Federal Tax Identii<br>or Employer Identification N<br>National Provider Identifier<br>Provider Contact Information<br>* = required<br>Provider Contact Name *<br>Title<br>Telephone Number *<br>Telephone Number Extension | lumber (EIN)<br>(NPI) [1234587898<br>[?                                   |                                             |                         |                                                   |                           |                  |     |

#### 7) ERA Information Enter provider Tax ID or NPI Electronic Remittance Advice (ERA) Enrollment Form Submission Information Review & Confirm Finish Location / User Information Remittance for Preference for Aggregation Advice Information of Remittance Data Electronic Remittance Advice Information 🕐 = required Preference for Aggregation of Remittance Data\* 😨 Note: The system will default to NPI. O Provider Tax Identification Number (TIN) National Provider Identifier 1234567890 (NPI) Electronic Remittance Advice Clearinghouse Information\* P Enter Clearinghouse Name or Clearinghouse Name Clearinghouse **Vendor Name** O Electronic Remittance Advice Vendor Information\* ? Vendor Name Select Next Back Next

# 8) Submission Information

- Choose reason for submission:
  - New Enrollment
  - Change Enrollment
  - Cancel Enrollment
- Select Next

| Electronic Remittance Advice<br>(ERA) Enrollment Form                              | Terms | Select<br>Location /<br>User<br>Information | Provider<br>Information | Electronic<br>Remittance<br>Advice<br>Information | Submission<br>Information | Review &<br>Confirm | Finish |
|------------------------------------------------------------------------------------|-------|---------------------------------------------|-------------------------|---------------------------------------------------|---------------------------|---------------------|--------|
| Submission Information 🔋                                                           |       |                                             |                         |                                                   |                           |                     |        |
| Reason for Submission                                                              |       |                                             |                         |                                                   |                           |                     |        |
| New Enrollment                                                                     |       |                                             |                         |                                                   |                           |                     |        |
| ○ Change Enrollment                                                                |       |                                             |                         |                                                   |                           |                     |        |
| ○ Cancel Enrollment                                                                |       |                                             |                         |                                                   |                           |                     |        |
| Authorized Signature                                                               |       |                                             |                         |                                                   |                           |                     |        |
| Name of Person Submitting Enrollment: Carla Title of Person Submitting Enrollment: |       |                                             |                         |                                                   |                           |                     |        |
| Submission Date April 1, 2019                                                      |       |                                             |                         |                                                   |                           |                     |        |
| Back                                                                               |       |                                             |                         |                                                   |                           |                     |        |

### 9) Review and Confirm

- Verify the information submitted is correct and select I agree
- ERA and Electronic Payment Summary (EPS) or Remittance Advice (RA) files can be delivered to different receivers and if applicable, select Use same for Electronic Payment Summary (EPS)
- Choose option for Provider Tax Identification Number (TIN) or National Provider Identifier (NPI)
- To receive ERA files when claims are processed in Blue Plans states other than Illinois, Montana, New Mexico, Oklahoma or Texas, select I would like to receive Blue Plan Secondary Payer ERAs (Medicare Primary) from states other than Illinois, New Mexico, Oklahoma and Texas
- Select Submit

| Electronic Remittance Advic<br>(ERA) Enrollment Form                                                                                                    | Ce Terms                               | Select<br>Location /<br>User<br>Information | Provider<br>Information | Electronic<br>Remittance<br>Advice<br>Information | Submission<br>Information | Review &<br>Confirm | Finish      |
|----------------------------------------------------------------------------------------------------|----------------------------------------|---------------------------------------------|-------------------------|---------------------------------------------------|---------------------------|---------------------|-------------|
| Review and Confirm                                                                                                    |                                        |                                             |                         |                                                   |                           |                     |             |
| Provider Name: ABC Medic:<br>Payer Blue Cross                                                                                                    | al Clinic<br>; and Blue Shield of Illi | nois                                        |                         |                                                   |                           |                     |             |
| The undersigned hereby certifies that th<br>authorized by all necessary, to execute<br>of Illinois a Division of Health Care Serv<br>Association.                                                                                                    | this agreement on b                    | ehalf of the abov                           | ve mentioned to         | form a legally bin                                | ding contract with        | Blue Cross and      | Blue Shield |
| ♥ I agree                                                                                                    |                                        |                                             |                         |                                                   |                           |                     |             |
| Use same for Electronic Payment Summer Summer Su | mary (EPS)                             |                                             |                         |                                                   |                           |                     |             |
| Apply changes to additional location.                                                                                                    |                                        |                                             |                         |                                                   |                           |                     |             |
| I would like to receive Blue Plan Second<br>I would like to receive Blue Plan Second                                                                                                    | ndary Payer ERAs (M                    | edicare Primary) (                          | from states other       | than Illinois, Mont                               | ana, New Mexico, O        | Oklahoma and Te:    | xas.        |
| Back Submit                                                                                                    |                                        |                                             |                         |                                                   |                           |                     |             |

### 10) Finish

After enrollment has been completed, you will receive online confirmation that the ERA enrollment was successfully received by the payer. Additionally, an acknowledgement letter with the effective date will be mailed to you.

Provider claim summaries will continue to be delivered by mail for 31 days after the ERA enrollment has been completed.

#### Have questions or need additional education? Email Electronic Commerce Services at ecommerceservices@bcbsmt.com.

#### Be sure to include your name, direct contact information & Tax ID or billing NPI.

Dental Network of America, LLC (DNoA) is a wholly owned subsidiary of Health Care Service Corporation (HCSC), a Mutual Legal Reserve Company.

Dental Network of America, LLC, is a separate company that acts as the administrator of dental programs for Blue Cross and Blue Shield of Illinois, Blue Cross and Blue Shield of Montana, Blue Cross and Blue Shield of Oklahoma, and Blue Cross and Blue Shield of Texas.

Availity is a trademark of Availity, LLC, a separate company that operates a health information network to provide electronic information exchange services to medical professionals. Availity provides administrative services to BCBSMT. BCBSMT makes no endorsement, representations or warranties regarding any products or services provided by third party vendors such as Availity. If you have any questions about the products or services provided by such vendors, you should contact the vendor(s) directly.